### **Sony Ericsson**

# Посібник користувача

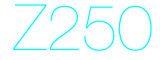

**Вітаємо Вас** із придбанням мобільного телефону Sony Ericsson Z250. Додатковий вміст можна завантажити з веб-сторінки *[www.sonyericsson.com/fun](http://www.sonyericsson.com/fun)*. Зареєструйтесь зараз, щоб безкоштовно отримати місце зберігання в Інтернеті та спеціальні пропозиції - див. *[www.sonyericsson.com/myphone](http://www.sonyericsson.com/myphone)*. Щоб отримати детальну інформацію, відвідайте веб-сторінку *[www.sonyericsson.com/support](http://www.sonyericsson.com/support).*

### **Символи інструкцій**

У цьому посібнику користувача використовуються такі символи інструкцій:

- **Використовуйте навігаційну клавішу для переміщення** та вибору.
- $\circledbullet$ Натисніть навігаційну клавішу вгору.
- $\odot$ Натисніть навігаційну клавішу донизу.
- $\circledast$ Натисніть навігаційну клавішу ліворуч.
- $\circledcirc$ Натисніть навігаційну клавішу праворуч.
- -64 Порада.

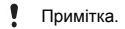

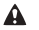

Обережно!

Цей символ означає, що послуга або функція <u>b</u> залежить від мережі або пакета передплачених послуг. Деякі з пунктів меню можуть бути недоступними в телефоні. За детальнішою інформацією зверніться до оператора мережі.

## **Підготовка телефону**

Завжди вимикайте телефон і відíєднуйте зарядний пристрій, перш ніж вставляти або виймати SIM-карту.

### *Як вставити SIM-карту й акумулятор*

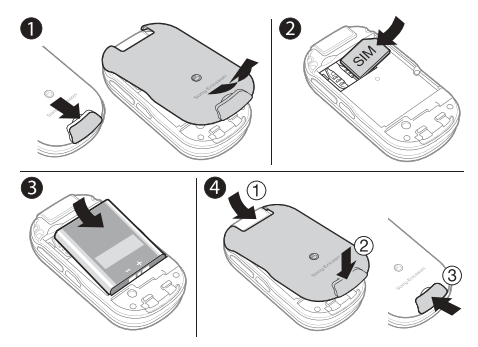

- **1** Зніміть кришку акумулятора, посунувши замок кришки акумулятора донизу.
- **2** Вставте SIM-карту на її місце таким чином, щоб її контакти були повернуті донизу.
- **3** Розмістіть акумулятор у телефоні так, щоб його мітку було спрямовано догори, а контакти карти було спрямовано до контактів телефону.
- **4** Посуньте кришку акумулятора на місце, а потім закрийте замок кришки акумулятора.

### **Заряджання акумулятора**

Телефон продається з частково зарядженим акумулятором. Повне заряджання акумулятора триває приблизно 3 години.

*Індикатор заряджання може зíявитись на дисплеї лише через 30 хвилин.*

#### *Як зарядити акумулятор*

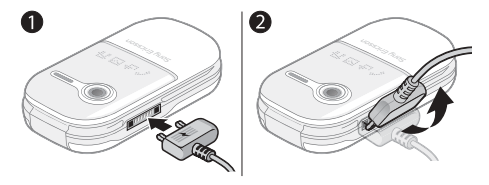

- **1** Приєднайте зарядний пристрій до телефону. Натисніть будь-яку клавішу, щоб активувати екран та переглянути стан заряджання.
- **2** Щоб відíєднати зарядний пристрій, відігніть штекер доверху.
- *Під час заряджання телефоном можна користуватися. Акумулятор можна зарядити приблизно за 3 години. Якщо перервати заряджання, це не зашкодить акумулятору.*

### **Увімкнення телефону**

### *Як увімкнути телефон*

- 1 Натисніть і потримайте  $\overline{c}$
- **2** Введіть свій PIN-код, якщо потрібно. Щоб виправити помилки, натискайте  $\circ$ .
- **3** Виберіть **Добре**.
- **4** Виберіть мову. **5** Під час першого запуску

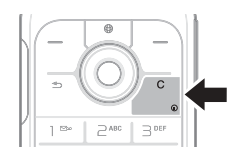

виберіть **Так**, щоб настроїти телефон за допомогою майстра настройки. Виберіть **Ні**, щоб використати майстер настройки пізніше.

ļ *Після увімкнення телефону та введення PIN-коду на екрані зíявиться назва оператора мережі. Відображене вікно, або екран називається режимом очікування. Тепер можна здійснювати й отримувати дзвінки.*

### *Як вимкнути телефон*

**Натисніть і потримайте**  $\binom{c}{k}$ .

### *Як використовувати майстер настройки*

**ï** У режимі очікування виберіть **Меню** > **Установки** > **Загальне** > **Майстер настр.** > **Основ. настройка**.

## **SIM-карта**

SIM-карта (SIM - модуль ідентифікації користувача), надана оператором мережі, містить інформацію про Ваш пакет підключення. Завжди вимикайте телефон і відíєднуйте зарядний пристрій, перш ніж вставляти або виймати SIM-карту.

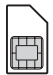

*Перш ніж вийняти SIM-карту з телефону, на ній можна зберегти контакти. Контакти можна також зберегти у памíяті телефону. Див. розділ [Контакти](#page-16-0) на стор. [17.](#page-16-0)*

### **PIN-код (блокування SIM-карти)**

PIN-код (Персональний ідентифікаційний номер) – це код блокування SIM-карти, що захищає ваш пакет передплати, але не захищає сам телефон. Якщо карту заблоковано, потрібно ввести PIN-код під час вмикання телефону. Кожна цифра PIN-коду відображається у вигляді \*, за винятком екстрених дзвінків, наприклад 112 або 911. Завдяки цьому можна телефонувати на екстрені номери, не вводячи PIN-код.

Ţ *Якщо тричі поспіль ввести неправильний PIN-код, зíявиться наведене нижче повідомлення:* **РIN заблоковано. Для розблокування введіть код PUK, наданий оператором мережі.** *Як розблокувати SIM-карту, див. розділ [Блокування](#page-33-0) на стор. [34](#page-33-0).*

## **Огляд меню**

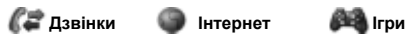

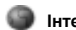

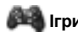

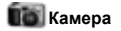

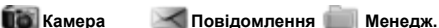

**файлів**

Нове повідомл. Вхідні Чернетки Вихідні Надісл. повід. Збереж. повід. Дзв. на гол.скр. Шаблони Установки

Альбом камери Картинки Сигнали дзвін. Теми Закладки Ігри Програми Інша

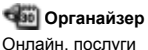

Будильники Програми Календар Завдання Нотатки Калькулятор Таймер Секундомір

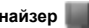

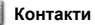

Опції Новий контакт

**Органайзер Контакти Установки** 

Загальне Звуки і сигнали Дисплей Дзвінки Зв'язок

*Деякі пункти меню й піктограми, описані в цьому документі, можуть різнитися залежно від оператора, мережі та пакета передплати мобільних послуг. Деякі опції можуть різнитися, якщо змінено стандартні установки.*

## **Огляд телефону**

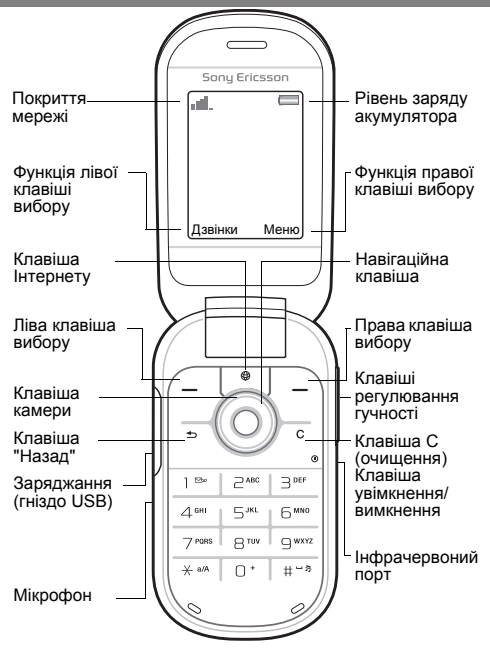

8

### **Покриття мережі**

Кількість поділок вказує на потужність сигналу мережі GSM. Перейдіть в інше місце, якщо в поточному місці сигнал мережі слабкий. Повідомлення **Немає покриття** означає, що ви перебуваєте поза зоною покриття мережі.

- **•• ПРИ** = Сигнал покриття мережі достатньої потужності
- **II** = Сигнал покриття мережі середньої потужності

### **Рівень заряду акумулятора**

- = Акумулятор телефону повністю заряджений
	- = Акумулятор телефону повністю розряджений

### **Зовнішня панель**

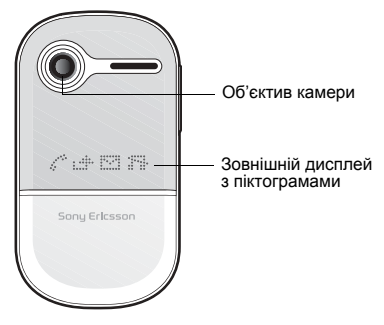

9

## **Піктограми**

У телефоні можуть відображатися наведені нижче піктограми.

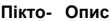

#### **грама**

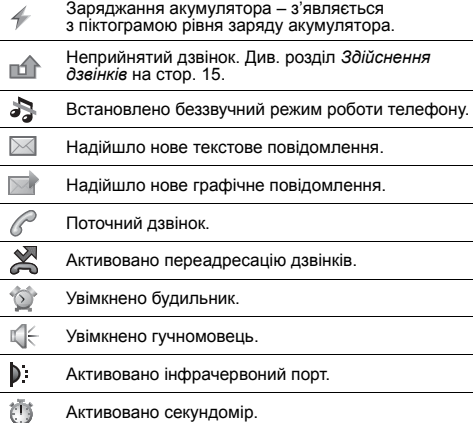

## **Швидкі клавіші**

Із режиму очікування можна перейти безпосередньо до певної функції за допомогою навігаційної клавіші:

- Натисніть (<sup>6</sup>), щоб увімкнути камеру.
- **Натисніть**  $\bigotimes$  **шоб створити повідомлення.**
- **Натисніть (е), щоб перейти до контактів.**
- *Щоб змінити функцію швидкої клавіші, яка відображається у режимі очікування, перейдіть до* **Меню** > **Установки** > **Загальне** > **Швидкі клавіші***. Швидку клавішу камери неможливо змінити.*

### *Як переміщуватися між пунктами меню*

**ï** У режимі очікування виберіть **Меню**, а потім натисніть  $\widehat{\mathbf{D}}$ ,  $\widehat{\mathbf{O}}$ ,  $\circledcirc$  або  $\circledcirc$ .

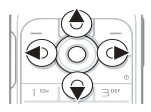

- $\cdot$  Натисніть  $\circ$ , щоб повернутися в меню на один крок назад.
- **EXECUTE 1. ПОТРИМАЙТЕ (E), щоб повернутися в режим** очікування.
- **Натискайте @ або (•), щоб переміщуватися** по закладках.

### *Як видаляти об'єкти*

Натисніть  $\circled{c}$ .

### *Як переключити телефон у беззвучний режим*

Натисніть та потримайте (#-8), щоб увімкнути або вимкнути беззвучний режим.

### *Як переглянути підказки й поради*

**ï** У режимі очікування виберіть **Меню** > **Установки** > **Загальне** > **Майстер настр.** > **Поради і підказки**.

## **Повідомлення**

Телефон підтримує різноманітні послуги обміну повідомленнями.

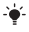

*Див. розділ [Введення](#page-29-0) тексту на стор. [30](#page-29-0), у якому пояснюється, як вводити текст і цифри.*

### **Текстові повідомлення**

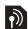

Вам знадобиться номер центру обслуговування, наданий вашим оператором, щоб мати змогу надсилати текстові повідомлення.

### *Як переглянути та зберегти номер сервісного центру*

- **1** У режимі очікування виберіть **Меню** > **Повідомлення** > **Установки** > **Текст. повідом.** > **Сервісний центр**.
- **2** Якщо номера немає, виберіть **Нов. серв. центр**, а потім введіть номер разом із міжнародним префіксом "+" та кодом країни. Виберіть **Зберегти**.

### *Створення та надсилання текстового повідомлення*

- **1** У режимі очікування виберіть **Меню** > **Повідомлення** > **Нове повідомл.** > **Текст. повідом.**
- **2** Напишіть повідомлення та виберіть **Продов.** (Щоб зберегти повідомлення й завершити його пізніше, натисніть , а потім виберіть **Так**, щоб зберегти повідомлення в папці **Чернетки**.)
- **3** Виберіть **Ввести тел. ном.**, введіть номер, а потім виберіть **Добре**.
- **4** Виберіть **Надісл.**

### **Графічні повідомлення**

Графічні повідомлення можуть містити розширені функції з текстом, мелодіями та зображеннями.

- Ţ *Потрібно, щоб у телефоні було правильно*
- *визначено установки Інтернету (MMS). Відкрийте веб-сторінку [www.sonyericsson.com/support](http://www.sonyericsson.com/support)  та подайте запит на отримання текстового повідомлення з потрібними установками або зверніться до свого оператора мережі.*

### *Як створити й надіслати графічне повідомлення*

- **1** У режимі очікування виберіть **Меню** > **Повідомлення** > **Нове повідомл.** > **Граф. повідом.**
- **2** Виберіть **Додатк.**, а потім виберіть обíєкт, якому передуватиме ваше повідомлення.
- **3** Створіть повідомлення та виберіть **Добре** > **Продов.**
- **4** Виберіть **Ввести тел. ном.**, введіть номер, а потім виберіть **Добре**.
- **5** Виберіть **Надісл.**

### *Як зберегти обíєкт, включений у графічне повідомлення*

- **1** У повідомленні виберіть **Додатк.** > **Зберег. об'єкти?**.
- **2** Виберіть обíєкт та місце його збереження.

### *Як стерти всі надіслані повідомлення*

- **1** У режимі очікування виберіть **Меню** > **Повідомлення** > **Надісл. повід.**
- **2** Виберіть **Додатк.** > **Стерти всі повід.** > **Так**.

Ы

### **Автоматичне завантаження**

Виберіть спосіб завантаження графічних повідомлень.

### *Як вибрати варіант завантаження*

- **1** У режимі очікування виберіть **Меню** > **Повідомлення** > **Установки** > **Графіч. повід.** > **Автозавантажен.**
- **2** Виберіть опцію:
- **Завжди** автоматичне завантаження.
- **Питати у роум.** запит дозволу на завантаження не в домашній мережі.
- **ï Ніколи у роум.** ñ заборона завантаження не в домашній мережі.
- **ï Завжди питати** ñ запит дозволу на завантаження.
- **Вимк.** нові повідомлення відображаються в папці ìВхідніî у вигляді піктограм. Виберіть повідомлення, а потім виберіть **Дивит.**, щоб завантажити його.

### **Отримання повідомлень**

### *Як переглянути та зберегти повідомлення у папці "Вхідні"*

**1** У режимі очікування виберіть **Меню** > **Повідомлення** > **Вхідні**.

**2** Перейдіть до повідомлення, а потім виберіть **Дивит.** Якщо потрібно зберегти повідомлення, виберіть **Додатк.** > **Зберегти повід.** > **Збереж. повідом.** (SIM-карта) або > **Шаблони** (телефон).

#### *Як стерти повідомлення в папці "Вхідні"*

- **1** У режимі очікування виберіть **Меню** > **Повідомлення** > **Вхідні**.
- **2** Виберіть **Додатк.** > **Стерти всі повід.** > **Усі** > **Так**, щоб стерти всі повідомлення. Щоб стерти одне повідомлення, перейдіть до нього, а потім виберіть **Додатк.** > **Стерти** > **Так**.

## <span id="page-14-0"></span>**Здійснення дзвінків**

Потрібно увімкнути телефон та перебувати в зоні обслуговування мережі.

### *Як здійснити дзвінок*

- **1** У режимі очікування введіть код місцевості та номер телефону.
- **2** Виберіть **Дзвон.**

### *Як здійснити екстрений дзвінок*

- **ï** У режимі очікування введіть 112 (міжнародний номер екстреної допомоги), а потім виберіть **Дзвон.**
	- *Здійснювати екстрені дзвінки можна без SIM-карти та не вводячи PIN-код.*

### *Як здійснити міжнародний дзвінок*

- 1 У режимі очікування натисніть та потримайте  $(\overline{0+})$ . поки не відобразиться знак "+".
- **2** Введіть код країни, код міста (без нуля на початку) і номер телефону та виберіть **Дзвон.**

### *Як завершити дзвінок*

**ï** Закрийте телефон та виберіть **Заверш.**

### *Як відповісти на дзвінок*

**ï** Коли надходить вхідний дзвінок, виберіть **Відпов.**

### *Як відхилити дзвінок*

**ï** Коли надходить вхідний дзвінок, виберіть **Зайнято**.

### *Як переглянути неприйняті дзвінки*

**ï** Коли відображається **Неприйняті дзвінки:**, виберіть **Так**. Щоб зателефонувати за номером, перейдіть до потрібного номера, а потім виберіть **Дзвон.**

### *Як увімкнути гучномовець під час розмови*

**ï** Виберіть **Додатк.** > **Увімкн. динамік**.

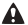

*Під час використання гучномовця не тримайте телефон близько біля вуха. Внаслідок цього може погіршитися слух.*

### *Як змінити рівень гучності динаміка під час розмови*

**Натисніть**  $\overline{+}$  або  $\overline{-}$ .

### *Як вимкнути мікрофон під час розмови*

Натисніть і потримайте  $\circled{c}$ ). Шоб продовжити розмову, ще раз натисніть і потримайте  $\overline{C}$ .

### **Список дзвінків**

Можна переглянути інформацію стосовно останніх дзвінків.

### *Як зателефонувати за номером зі списку дзвінків*

- **1** У режимі очікування виберіть **Дзвінки**, а потім перейдіть до закладки.
- **2** Перейдіть до імені або номера та виберіть **Дзвон.**

### *Як додати номер у контакти*

- **1** У режимі очікування виберіть **Дзвінки**, а потім перейдіть до закладки.
- **2** Перейдіть до номера та виберіть **Додатк.** > **Зберегти номер**.
- **3** Виберіть контакт або виберіть **Новий контакт**.
- **4** Введіть контактну інформацію та виберіть **Зберегти**.

### *Як видалити номер зі списку дзвінків*

- **1** У режимі очікування виберіть **Дзвінки**, а потім перейдіть до закладки.
- **2** Перейдіть до номера та виберіть **Додатк.** > **Стерти запис** > **Так**.

## <span id="page-16-0"></span>**Контакти**

У меню **Контакти** можна зберігати контактну інформацію з іменем, номерами, адресами, зображенням, сигналом дзвінка, посадою, особистими даними та датою народження.

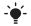

*Див. розділ [Введення](#page-29-0) тексту на стор. [30](#page-29-0), у якому пояснюється, як вводити текст і цифри.*

### *Як додати контакт*

- **1** У режимі очікування виберіть **Меню** > **Контакти**.
- **2** Виберіть **Новий контакт** > **Додати**.
- **3** Введіть імíя, а потім виберіть **Добре**.
- **4** Перейдіть до пункту **Новий номер:**, а потім виберіть **Додати**.
- **5** Введіть номер та виберіть **Добре**.
- **6** Виберіть потрібний тип контакту.
- **7** Виберіть **Зберегти**.
- $\cdot$  **Вводьте знак** "+" та код країни для всіх номерів. *У такому разі ними можна буде користуватися як за кордоном, так і вдома.*

### *Як зателефонувати контакту*

- **1** У режимі очікування виберіть **Меню** > **Контакти**.
- **2** Перейдіть до контакту або введіть перші кілька літер контакту, а потім виберіть **Дзвон.**

### *Як стерти контакт*

- **1** У режимі очікування виберіть **Меню** > **Контакти**.
- **2** Перейдіть до контакту, а потім натисніть  $\binom{c}{k}$ .

#### *Як відредагувати контакт*

- **1** У режимі очікування виберіть **Меню** > **Контакти**.
- **2** Перейдіть до контакту та виберіть **Додатк.** > **Редаг. контакт**.
- **3** Перейдіть до контактної інформації, а потім виберіть **Редагув.**
- **4** Введіть інформацію або виберіть зображення чи сигнал дзвінка.
- **5** Підтвердьте і виберіть **Зберегти**.

### *Як надіслати всі контакти*

**ï** У режимі очікування виберіть **Меню** > **Контакти** > **Опції** > **Додатково** > **Надіс. всі контак.**, після чого виберіть спосіб передачі.

### *Як скопіювати контакти з телефону на SIM-карту*

- **1** У режимі очікування виберіть **Меню** > **Контакти** > **Опції** > **Додатково**.
- **2** Виберіть **Копіювати на SIM** або **Копіюв. з SIM**.
- **3** Виберіть **Копіювати номер** або **Копіювати всі**.
- **4** Щоб скопіювати один контакт, виберіть його.
	- ı *Під час копіювання усіх контактів на SIM-карту замінюється вся інформація, що міститься на SIM-карті.*

### *Як перевірити стан памíяті для своїх контактів*

- **ï** У режимі очікування виберіть **Меню** > **Контакти** > **Опції**
	- > **Додатково** > **Стан пам'яті**.

## **Швидкий набір**

Швидкий набір дозволяє вибрати девíять контактів, яким можна швидко телефонувати, натискаючи цифрові клавіші від 1 до 9.

### *Як додавати контакти до номерів швидкого набору*

- **1** У режимі очікування виберіть **Меню** > **Контакти** > **Опції** > **Швидкий набір**.
- **2** Перейдіть до номера позиції та виберіть **Додати**.
- **3** Виберіть контакт.

### *Як швидко набрати номер*

**ï** У режимі очікування введіть номер (1-9) та виберіть **Дзвон.**

### **Мій номер**

Можна перевірити й відредагувати власний номер.

### *Як перевірити свій номер телефону*

- **ï** У режимі очікування виберіть **Меню** > **Контакти** > **Опції**
	- > **Спеціал. номери** > **Мої номери**.

## **Камера**

Телефон обладнано цифровою камерою, за допомогою якої можна робити фотознімки для збереження або надсилання. Надіслати фотознімок на інший телефон або на компíютер можна за допомогою графічних повідомлень або через інфрачервоний порт. Фотознімки з камери зберігаються у форматі JPEG у папці **Альбом камери**.

### *Як робити знімки*

- 1 У режимі очікування натисніть ( $\triangle$ ), щоб увімкнути камеру.
- **2** Щоб зробити знімок, виберіть **Зняти**.
- 3 Натисніть (5), щоб зберегти знімок і зробити новий. або виберіть **Додатк.** > **Стерти**, щоб видалити знімок.

#### *Як використовувати функцію масштабування*

**ï** Змінювати масштаб зображення можна за допомогою клавіш  $\left(\overline{\bullet}\right)$  або  $\left(\widehat{\bullet}\right)$ .

#### *Як настроїти яскравість*

**Настроїти яскравість можна за допомогою**  $\circledcirc$  **або**  $\circledcirc$ **.** 

#### *Як користуватися опціями камери*

- **1** Коли камеру ввімкнуто, виберіть **Додатк.**.
- **2** Виберіть опцію:
- **Розмір картинки** вибір одного з двох розмірів.
- **Нічний режим** покращення якості знімків, зроблених в умовах недостатнього освітлення.
- **Автотаймер** камера робить знімок із затримкою на кілька секунд після натискання кнопки **Зняти**.
- **Ефекти** вибір різноманітних ефектів для знімка.
- **Баланс білого** регулювання кольорів відповідно до умов освітлення.
- **Якість картинки** вибір якості знімка.
- **Звук затвора** вибір різноманітних звукових ефектів затвора камери.

20

### *Як переглянути свої знімки*

- **1** У режимі очікування виберіть **Меню** > **Менедж. файлів** > **Альбом камери**.
- **2** Перейдіть до знімка та виберіть **Дивит.**
- *Використовуйте кабель USB для обміну зображеннями між телефоном і компíютером. Щоб отримати додаткову інформацію, відвідайте веб-сторінку [www.sonyericsson.com/support.](http://www.sonyericsson.com/support)*

#### *Як надіслати знімок*

- **1** У режимі очікування виберіть **Меню** > **Менедж. файлів** > **Альбом камери**.
- **2** Перейдіть до знімка та виберіть **Додатк.** > **Надіслати**. Виберіть спосіб передачі.

### *Як використати знімок*

- **1** У режимі очікування виберіть **Меню** > **Менедж. файлів** > **Альбом камери** і перейдіть до знімка.
- **2** Виберіть **Додатк.** > **Використати як**, після чого виберіть, як використати знімок.

*Див. також розділ [Менеджер](#page-23-0) файлів на стор. [24](#page-23-0)  та [Інфрачервоний](#page-30-0) порт на стор. [31.](#page-30-0)*

## **Інтернет**

Потрібно, щоб у телефоні було правильно визначено установки Інтернету. Якщо у телефоні немає відповідних установок, ви можете:

- **ï** Отримати їх у текстовому повідомленні від оператора мережі.
- **ï** За допомогою компíютера перейти на веб-сайт *[www.sonyericsson.com/support](http://www.sonyericsson.com/support)* і зробити запит на отримання текстового повідомлення з установками.

### *Як вибрати профіль Інтернету*

**ï** У режимі очікування виберіть **Меню** > **Установки** > **Зв'язок** > **Устан. Інтернету** > **Інтернет-профілі**. Виберіть профіль.

### *Як почати перегляд веб-сторінок*

- **1** У режимі очікування виберіть **Меню** > **Інтернет**.
- **2** Виберіть **Додатк.**, щоб перейти до опцій:
- **Навігація** перейти до попередньо визначених сторінок або закладок, ввести веб-адресу або показати попередньо відвідані сторінки.
- **Інструменти** додати закладку, зберегти зображення, оновити вміст сторінки, надіслати посилання або здійснити дзвінок під час перегляду.
- **Перегляд вибрати повний вміст або лише текст.**
- **Додатк, функції** вибрати такі опції, як показати зображення, дозволити cookie, видалити cookie, очистити кеш, та стан Інтернету.

### *Як припинити перегляд веб-сторінок*

**ï** Під час перегляду сторінок в Інтернеті виберіть **Додатк.** > **Вийти з браузера**.

Можна встановлювати і надсилати події з нагадуваннями.

### *Як додати подію в календар*

- **1** У режимі очікування виберіть **Меню** > **Органайзер** > **Календар**.
- **2** Виберіть дату. Виберіть **Нова подія**.
- **3** Введіть детальну інформацію, щоб підтвердити подію.

### *Як встановити опції нагадувань*

- **1** У режимі очікування виберіть **Меню** > **Органайзер** > **Календар** > **Додатк.** > **Додатково** > **Нагадування**.
- **2** Виберіть опцію. Виберіть **Завжди**, щоб чути звукове сповіщення про подію, навіть якщо телефон вимкнений або встановлено беззвучний режим.

### *Як переглянути календарний тиждень*

**ï** У режимі очікування виберіть **Меню** > **Органайзер** > **Календар** > **Додатк.** > **Перег. тиждень**.

### *Як надіслати інформації про подію*

- **1** У режимі очікування виберіть **Меню** > **Органайзер** > **Календар** і виберіть дату.
- **2** Перейдіть до події, виберіть **Додатк.** > **Надіслати** та виберіть спосіб передачі.

### *Як знайти подію*

- **1** У режимі очікування виберіть **Меню** > **Органайзер** > **Календар** > **Додатк.** > **Додатково** > **Знайти**.
- **2** Введіть інформацію в рядок пошуку, а потім виберіть **Добре**.

## **Інші функції**

### <span id="page-23-0"></span>**Менеджер файлів**

### *Як перемістити файл*

- **1** У режимі очікування виберіть **Меню** > **Менедж. файлів**.
- **2** Відкрийте папку, перейдіть до файла та виберіть **Додатк.** > **Перемістити**.
- **3** Виберіть папку або виберіть **Нова папка**, назвіть нову папку і виберіть **Добре**.
- **4** Виберіть **Вставити**.

### *Як перейменувати файл*

- **1** У режимі очікування виберіть **Меню** > **Менедж. файлів**.
- **2** Перейдіть до файла та виберіть **Додатк.** > **Перейменувати**.
- **3** Введіть назву та виберіть **Добре**.
	- *Деякі файли неможливо перейменувати.*

### *Як вибрати кілька файлів*

- **1** У режимі очікування виберіть **Меню** > **Менедж. файлів** і відкрийте папку.
- **2** Перейдіть до файла та виберіть **Додатк.** > **Познач.**
- **3** Виберіть **Познач. декілька** або **Позначити всі**. Щоб вибрати файли, перейдіть до кожного з них та виберіть **Познач.** або **Скасув.**

### *Як переглянути стан памíяті*

- **ï** У режимі очікування виберіть **Меню** > **Менедж. файлів** > **Додатк.** > **Стан пам'яті**.
- *Якщо памíять заповнено, видаліть частину вмісту. Перейдіть до файла або папки та виберіть* **Додатк.** > **Стерти***.*

24

### **Будильник**

Будильник спрацьовує навіть у випадку, коли телефон вимкнено або коли встановлено беззвучний режим роботи.

### *Як встановити сигнал будильника*

- **1** У режимі очікування виберіть **Меню** > **Органайзер** > **Будильники** > **Будильник**.
- **2** Введіть час, а потім виберіть **Зберегти**.

#### *Як встановити сигнал будильника, що вмикатиметься періодично*

- **1** У режимі очікування виберіть **Меню** > **Органайзер** > **Будильники** > **Періодич. сигнал**.
- **2** Введіть час, а потім виберіть **Продов.**
- **3** Виберіть дні тижня, після чого ñ **Готово**.

### *Як вимкнути будильник, який спрацював*

**ï** Натисніть будь-яку клавішу. Щоб відкласти сигнал будильника, натисніть **Потім**.

### *Як встановити сигнал будильника*

**ï** У режимі очікування виберіть **Меню** > **Органайзер** > **Будильники** > **Сигнал будильн.**, а потім виберіть сигнал.

### **Завдання та нотатки**

### *Як додати нове завдання*

- **1** У режимі очікування виберіть **Меню** > **Органайзер** > **Завдання** > **Нове завдання**.
- **2** Виберіть **Завдання** або **Телеф. дзвінок**. Введіть деталі та підтвердьте кожен введений елемент. Виберіть **Так**, щоб скористатися опцією нагадування.

### *Як створити нотатку та зберегти її у списку*

- **1** У режимі очікування виберіть **Меню** > **Органайзер** > **Нотатки**.
- **2** Перейдіть до **Нова нотатка** і виберіть **Додати**.
- **3** Введіть нотатку і виберіть **Зберегти**.

### **Калькулятор**

### *Як користуватися калькулятором*

- **1** У режимі очікування виберіть **Меню** > **Органайзер** > **Калькулятор**.
- **2** Натисніть або , щоб вибрати **ч x + . % =**.

## **Таймер**

### *Як використовувати таймер*

- **1** У режимі очікування виберіть **Меню** > **Органайзер** > **Таймер**.
- **2** Введіть години, хвилини та секунди.
- **3** Виберіть **Пуск**.

### **Секундомір**

### *Як користуватися секундоміром*

- **1** У режимі очікування виберіть **Меню** > **Органайзер** > **Секундомір**.
- **2** Виберіть **Пуск**.
- **3** Щоб переглянути новий відлік часу, виберіть **Новий**.

### **Мова**

### *Як змінити мову меню телефону*

**ï** У режимі очікування виберіть **Меню** > **Установки** > **Загальне** > **Мова** > **Мова телефону**, а потім виберіть мову.

### **Час і дата**

### *Як встановити час і дату*

- **1** У режимі очікування виберіть **Меню** > **Установки** > **Загальне** > **Час і дата**.
- **2** Виберіть **Час** або **Дата**.
- **3** Введіть час або дату та виберіть **Зберегти**.

### **Тривалість і вартість дзвінків**

### *Як перевірити тривалість і вартість дзвінків*

**ï** У режимі очікування виберіть **Меню** > **Установки** > **Дзвінки** > **Час та вартість** > **Лічильн. дзвінків**.

### **Теми**

Вигляд екрана можна змінювати шляхом зміни тем.

#### *Як встановити тему*

- **1** У режимі очікування виберіть **Меню** > **Установки** > **Дисплей** > **Теми**.
- **2** Перейдіть до теми, а потім виберіть **Встанов.**

### **Профілі**

Деякі установки телефону, зокрема гучність дзвінка, пристосовано до різних ситуацій, наприклад, до зустрічі.

### *Як вибрати профіль*

**ï** У режимі очікування виберіть **Меню** > **Установки** > **Загальне** > **Профілі**, а потім виберіть потрібний режим.

### *Як переглянути та відредагувати режим*

- **1** У режимі очікування виберіть **Меню** > **Установки** > **Загальне** > **Профілі**, а потім виберіть режим.
- **2** Виберіть **Додатк.** > **Дивит. і редагув.**

### **Сигнали дзвінка, звуки та звуки сповіщення**

У телефоні збережені мелодії, які можна використовувати як сигнали дзвінка.

### *Як вибрати сигнал дзвінка*

**ï** У режимі очікування виберіть **Меню** > **Установки** > **Звуки і сигнали** > **Сигнал дзвінка** та виберіть сигнал дзвінка.

### *Як встановити гучність дзвінка*

- **1** У режимі очікування виберіть **Меню** > **Установки** > **Звуки і сигнали** > **Гучність дзвінка**.
- 2 Натисніть  $\circledast$  або  $\circledast$ , щоб встановити рівень гучності, а потім виберіть **Зберегти**.

### *Як встановити вібродзвінок*

- **1** У режимі очікування виберіть **Меню** > **Установки** > **Звуки і сигнали** > **Вібросигнал**.
- **2** Виберіть опцію.

### *Як встановити опції звуків та сигналів*

- **1** У режимі очікування виберіть **Меню** > **Установки** > **Звуки і сигнали**.
- **2** Виберіть опцію:
- **Наростаюч. сигн.** щоб вибрати сигнал дзвінка зростаючої інтенсивності.
- **Сигнал повідомл.** щоб вибрати сигнал сповіщення про повідомлення.
- $\cdot$  **Звук клавіш** щоб вибрати звук під час натискання клавіш.

### <span id="page-29-0"></span>**Введення тексту**

Вводити текст можна двома способами: у режимі звичайного введення тексту або введення тексту з передбаченням.

*Під час введення тексту з передбаченням можна натискати кожну клавішу тільки один раз. Продовжуйте набирати слово, навіть якщо воно виглядає неправильним. Коли введено всі літери, телефон використає словник, щоб розпізнати слово.*

### *Як вводити текст у звичайному режимі*

- **Натискайте клавіші**  $\overline{P}$   $\overline{P}$ , поки не з'явиться потрібна літера.
- Натисніть (#-<sup>3</sup>), щоб додати пробіл.
- **Натискайте (1), щоб ввести знаки пунктуації.**

### *Як вводити текст із передбаченням*

- **Наприклад, щоб ввести слово "Land", натисніть (5).**  $(a), (b), (d).$
- **ï** Якщо слово або знак пунктуації саме той, що потрібен, натисніть (#-3), щоб підтвердити його та додати пробіл. Щоб підтвердити слово, не додаючи пробіл, натисніть (•).
- **ï** Якщо слово або розділовий знак не підходить, натисніть або , щоб переглянути інші варіанти.

### *Як додавати слова до словника*

- **1** Під час створення повідомлення виберіть **Додатк.** > **Редагув. слово**.
- **2** Введіть слово в режимі звичайного введення тексту, а потім виберіть **Вставити**.

30

### *Як користуватися клавішами*

- **Натисніть і потримайте (\* ) шоб змінити спосіб** введення.
- **Натискайте клавішу (\* а) щоб змінювати регістр** введення літер.
- **Натисніть і потримайте (#-3), щоб змінити мову** введення.
- **Натискайте**  $\boxed{c}$ **, щоб стирати символи. Шоб стерти**  $C$ пово повністю, натисніть і потримайте  $\overline{C}$
- **Натисніть і потримайте**  $\overline{(\mathbb{F}^*)}$  $\overline{(\mathbb{F}^*)}$ **, щоб ввести цифри.**

### <span id="page-30-0"></span>**Інфрачервоний порт**

Інфрачервоний порт можна використовувати для обміну такими файлами, як зображення та сигнали дзвінків, з іншими телефонами або ІЧ пристроями.

### *Як увімкнути інфрачервоний порт*

**ï** У режимі очікування виберіть **Меню** > **Установки** > **Зв'язок** > **ІЧ-порт** > **Увімк.**

#### *Як встановити зíєднання між двома пристроями через інфрачервоний порт*

- **1** Увімкніть інфрачервоні порти на обох пристроях.
- **2** Впевніться, що інфрачервоні порти пристроїв спрямовані один на одного, а відстань між ними не перевищує 20 см (8 дюймів).

### *Як передати зображення через інфрачервоний порт*

- **1** У режимі очікування виберіть **Меню** > **Менедж. файлів** > **Альбом камери**.
- **2** Перейдіть до зображення та виберіть **Додатк.** > **Надіслати**, а потім виберіть **Через ІЧ-порт**.

### **Переадресація дзвінків**

Переадресовуйте дзвінки, наприклад, на автовідповідач.

### *Як переадресувати дзвінки*

- **1** У режимі очікування виберіть **Меню** > **Установки** > **Дзвінки** > **Переадр. дзвінків**.
- **2** Виберіть тип дзвінка, варіант переадресації, а потім виберіть **Увімкнути**.
- **3** Введіть номер і виберіть **Добре**.

### *Як скасувати переадресацію дзвінків*

- **1** У режимі очікування виберіть **Меню** > **Установки** > **Дзвінки** > **Переадр. дзвінків**.
- **2** Виберіть тип дзвінка, варіант переадресації, а потім виберіть **Вимкнути**.

### **Голосова пошта**

Абоненти можуть залишати голосові повідомлення, якщо ви не можете відповісти на дзвінок. Номер голосової пошти можна отримати у свого оператора мережі.

### *Як зберегти номер голосової пошти*

- **1** У режимі очікування виберіть **Меню** > **Повідомлення** > **Установки** > **Номер гол. пошт.**
- **2** Введіть номер голосової пошти та виберіть **Добре**.

### *Як дзвонити до служби голосової пошти*

**У режимі очікування натисніть і потримайте**  $\Box$ **.** 

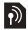

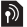

### **Кілька дзвінків одночасно**

Коли активовано послугу очікування дзвінка, можна прийняти кілька дзвінків одночасно. Короткий звуковий сигнал сповіщає про надходження другого дзвінка.

### *Як увімкнути очікування дзвінків*

**ï** У режимі очікування виберіть **Меню** > **Установки** > **Дзвінки** > **Керув. дзвінками** > **Очікуван. дзвінка** > **Увімкнути**.

### *Як відповісти на другий дзвінок*

**ï** Виберіть **Відповісти**. Поточний дзвінок буде встановлено на утримування.

### *Як відхилити другий дзвінок*

**ï** Виберіть **Зайнято** і продовжуйте розмову.

### *Як здійснити другий дзвінок*

- **1** Виберіть **Додатк.** > **Додати дзвінок**. Поточний дзвінок буде встановлено на утримування.
- **2** Введіть номер, а потім виберіть **Дзвон.**

### *Як переключатися між двома дзвінками*

**ï** Виберіть **Додатк.** > **Перекл. дзвінки**.

### *Як обíєднати два дзвінки*

**ï** Виберіть **Додатк.** > **Об'єдн. дзвінки**.

### *Як завершити дзвінки*

- **1** Виберіть **Заверш.**
- **2** Виберіть **Ні**, щоб завершити обидва дзвінки, або **Так**, щоб завершити один дзвінок і відновити утримуваний дзвінок.

 $\mathbf{D}$ 

## <span id="page-33-0"></span>**Блокування**

### <span id="page-33-1"></span>**Блокування SIM-карти**

Ţ *Щоб розблокувати SIM-карту, потрібно ввести код*  $PUK$  (Personal Unblocking Key - Персональний код *розблокування) та PIN-код, надані оператором мережі.*

### *Як розблокувати SIM-карту*

- **1** Коли відобразиться **РIN заблоковано. Для розблокування введіть код PUK, наданий оператором мережі.**, введіть Ваш код PUK та виберіть **Добре**.
- **2** Введіть новий PIN-код (від 4 до 8 цифр) та натисніть **Добре**.
- **3** Введіть новий PIN-код ще раз, щоб підтвердити його, а потім виберіть **Добре**.

### *Як увімкнути блокування SIM-карти*

- **1** У режимі очікування виберіть **Меню** > **Установки** > **Загальне** > **Захист** > **Блокування** > **Захист SIM** > **Захист**, а потім виберіть **Увімк.**
- **2** Введіть свій PIN-код, а потім виберіть **Добре**.

### *Як змінити PIN-код*

- **1** У режимі очікування виберіть **Меню** > **Установки** > **Загальне** > **Захист** > **Блокування** > **Захист SIM** > **Змінити PIN-код**.
- **2** Введіть свій PIN-код, а потім виберіть **Добре**.
- **3** Введіть новий PIN-код (від 4 до 8 цифр) та натисніть **Добре**.
- **4** Введіть новий PIN-код ще раз, а потім виберіть **Добре**.

### <span id="page-34-0"></span>**Блокування телефону**

Блокування телефону захищає телефон від несанкціонованого використання. Встановлений код розблокування телефону (стандартний код - 0000) можна замінити на будь-який код з чотирьох цифр.

Ţ *Якщо для блокування телефону встановлено значення* **Автоматичний***, код розблокування телефону потрібно вводити лише у випадку, коли ви вставляєте іншу SIM-карту.*

### *Як встановити блокування телефону*

- **1** У режимі очікування виберіть **Меню** > **Установки** > **Загальне** > **Захист** > **Блокування** > **Захист телефону** > **Захист**.
- **2** Перейдіть до опції, введіть свій код та виберіть **Добре**.

### *Як змінити код блокування телефону*

- **1** У режимі очікування виберіть **Меню** > **Установки** > **Загальне** > **Захист** > **Блокування** > **Захист телефону** > **Змінити код**.
- **2** Введіть поточний код та виберіть **Добре**.
- **3** Введіть новий код та виберіть **Добре**.
- **4** Введіть новий код ще раз, а потім виберіть **Добре**.
	- ï *Якщо ви забудете новий код, вам доведеться принести свій телефон до сервісного центру Sony Ericsson.*

### *Як розблокувати телефон*

**ï** Введіть свій код, а потім виберіть **Добре**.

Більшість проблем ви можете вирішити самостійно. Щоб отримати додаткову технічну допомогу, відвідайте веб-сторінку *[www.sonyericsson.com/support](http://www.SonyEricsson.com/support/)*, див. розділ *Важлива інформація* або зверніться до оператора мережі.

Ţ *Вийміть SIM-карту, перш ніж здати свій телефон у ремонт.*

### **Телефон вимикається сам**

Перезапустіть телефон або виконайте повне скидання.

### *Як перезапустити телефон*

- **1** Вимкніть телефон і зніміть кришку акумулятора.
- **2** Вийміть акумулятор, а потім знову вставте його на місце.
- **3** Встановіть кришку акумулятора на місце та увімкніть телефон.

### *Як виконати повне скидання*

- **1** У режимі очікування виберіть **Меню** > **Установки** > **Загальне** > **Повне скидання**.
- **2** Виберіть **Скинути устан.**, щоб скасувати зроблені вами зміни в установках, або **Очистити все**, щоб скасувати зроблені вами зміни в установках та стерти всі контакти, повідомлення, особисті дані та дані, які було завантажено, отримано або відредаговано.
- **3** Виберіть **Продов.**

### **Не вдається увімкнути телефон.**

**ï** Приєднайте зарядний пристрій (впевніться, що індикатор живлення на зарядному пристрої повернутий догори) і заряджайте телефон протягом 3 год.

## **Деякі опції меню відображуються затемненими**

Послугу не активовано або передплата не підтримує цю функцію.

**ï** Зверніться до свого оператора мережі.

### **Телефон працює повільно**

**ï** Видаліть непотрібний вміст, а потім повторно запустіть телефон.

### **Індикатор заряджання не відображається**

**ï** Акумулятор розряджений або ним не користувалися довгий час. Може знадобитися до 30 хвилин, перш ніж на дисплеї зíявиться індикатор заряджання.

### **Неможливо користуватися Інтернетом або надсилати графічні повідомлення**

Потрібні умови підключення, що передбачають підтримку передачі даних, а також правильні установки Інтернету.

**ï** Відвідайте сторінку *[www.sonyericsson.com/support](http://www.SonyEricsson.com/support/)* або зверніться до оператора мережі.

### **Що означають повідомлення про помилки?**

### **Вставте SIM-карту**

SIM-карта пошкоджена, забруднена або вставлена неправильно. Виконайте одну або декілька наступних дій:

- **ï** Вийміть SIM-карту, а потім вставте її правильно.
- **ï** Почистьте контакти SIM-карти та телефону мíякою щіткою, тканиною або ватяною паличкою.
- **ï** Перевірте, чи не пошкоджена SIM-карта.

### **Вставте дійсну SIM-карту**

**ï** Перевірте, чи використовується в телефоні правильна SIM-карта оператора. Якщо ні, зверніться до свого оператора мережі.

### **Невірний PIN-код**

Код PIN або PIN2 було введено неправильно.

**ï** Див. розділ *[Блокування](#page-33-1) SIM-карти* на стор. [34](#page-33-1).

#### **РIN заблоковано. Для розблокування введіть код PUK, наданий оператором мережі.**

SIM-карту заблоковано.

**ï** Як розблокувати. Див. розділ *[Блокування](#page-33-1) SIM-карти* на стор. [34.](#page-33-1)

**Код PUK заблокований <sup>ï</sup>** Зверніться до свого оператора мережі.

**Телефон заблок.** Телефон заблокований.

**ï** Як розблокувати. Див. розділ *[Блокування](#page-34-0) телефону* на стор. [35.](#page-34-0)

### **Код блок. тел.:**

Потрібний код блокування телефону.

**ï** Введіть правильний код. Див. розділ *[Блокування](#page-34-0) [телефону](#page-34-0)* на стор. [35](#page-34-0).

### **Коди не збігаються**

Зíявляється під час зміни захисного коду.

**ï** Підтвердьте новий код, ввівши його двічі.

#### **Лише екстр. дзв.**

Ви перебуваєте в межах покриття мережі, але можете використовувати телефон лише для екстрених дзвінків.

**ï** Зверніться до оператора мережі, якщо ця проблема виникатиме знову.

#### **Немає покриття**

Немає покриття мережі.

**ï** Зверніться до оператора мережі, якщо ця проблема виникатиме знову.

#### We, **Sony Ericsson Mobile Communications AB** of

Nya Vattentornet SE-221 88 Lund, Sweden declare under our sole responsibility that our product

#### **Sony Ericsson type AAB-1022092-BV**

and in combination with our accessories, to which this declaration relates is in conformity with the appropriate standards 3GPP TS 51.010-1, EN 301 489-7 and EN 60950, following the provisions of, Radio Equipment and Telecommunication Terminal Equipment directive 99/5/EC with requirements covering EMC directive 89/336/EEC, and Low Voltage directive 73/23/EEC.

Lund, June 2007

# $C<sub>682</sub>$

Shoji Nemoto, Head of Product Business Group GSM/UMTS

Цей виріб відповідає вимогам Директиви R&TTE (99/5/EC).

### **FCC Statement**

This device complies with Part 15 of the FCC rules. Operation is subject to the following two conditions:

(1) This device may not cause harmful interference, and

(2) This device must accept any interference received, including interference that may cause undesired operation.

#### **Sony Ericsson Z250i**

GSM 900/1800/1900

Цей посібник користувача виданий компанією Sony Ericsson Mobile Communications AB або її місцевою дочірньою компанією без будь-яких гарантійних зобовíязань. Компанія Sony Ericsson Mobile Communications AB або її місцева дочірня компанія має право у будь-який час та без попереднього сповіщення вносити у даний посібник зміни, зумовлені типографськими помилками, неточністю поданої інформації, а також у звíязку із вдосконаленням програмного забезпечення та/або обладнання. Усі ці зміни буде внесено у нове видання цього посібника користувача. Всі права захищені.

#### **© Sony Ericsson Mobile Communications AB, 2007**

Номер видання: UK/LZT 108 9510 R1A

Увага: деякі послуги, описані в даному посібнику, підтримуються не всіма мережами. Це також стосується міжнародного номера служби екстреної допомоги мережі GSM 112. Якщо у вас виникли сумніви щодо використання тієї чи іншої послуги, зверніться до вашого постачальника послуг або оператора мережі. Будь ласка, ознайомтесь із розділами *"Рекомендації щодо безпечного та ефективного використання"* і *"Обмежена гарантія"*, перш ніж почати користуватися мобільним телефоном. Усі малюнки наведено для прикладу, тому вони можуть не відображати саме цей телефон.

Технологія тексту з передбаченням (Predictive Text Technology) використовується за ліцензією компанії Zi Corporation.

[www.sonyericsson.com](http://www.sonyericsson.com)

### **Sony Ericsson**

Sony Ericsson Mobile Communications AB SE-221 88 Lund, Sweden

UK/LZT 108 9510 R1A

Printed in XXX